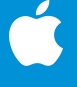

# **Treinta actividades creativas para niños**

<span id="page-0-0"></span>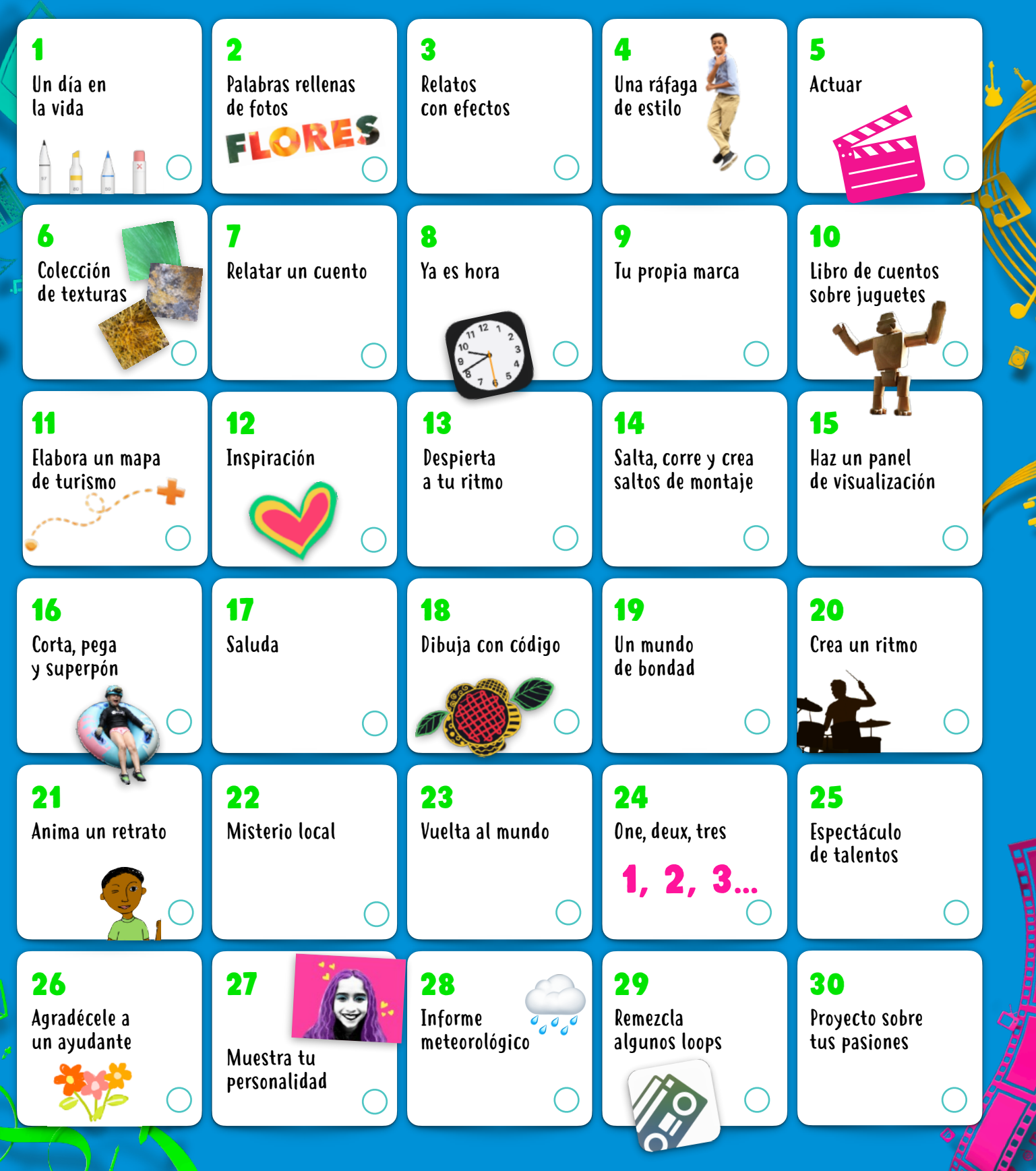

Estas actividades son ideales para niños mayores de 8 años. Toca o haz clic en cualquier actividad para ver la descripción del proyecto. <span id="page-1-0"></span>Explora 30 actividades divertidas, constructivas y creativas que puedes realizar con las funciones integradas del iPad (también puedes usar un iPhone). Diseñadas para niños mayores de 8 años, estas actividades se pueden adaptar para toda la familia sin problema.

Encuentra más actividades divertidas en los libros de Creatividad para todos [Descargar ahora >](http://apple.co/everyonecancreate_ES)

### 1. Un día en la vida

Cuenta la historia de un pequeño objeto. Colócalo en diferentes lugares, tómale fotos y personifícalo. Recopila las imágenes en un álbum, una presentación de Keynote o un video de Clips.

**Para comenzar:** Abre una foto, toca Editar y, luego, toca los tres puntos que se encuentran en la esquina superior derecha para usar Marcado.

#### 2. Palabras rellenas de fotos

Rellena una palabra con una foto para agregarle textura. Piensa en una palabra y elige una imagen de tu fototeca o toma una nueva foto con la app Cámara para rellenar las letras.

**Para comenzar:** Abre Keynote, escribe la palabra y resáltala. Toca el botón Formato, Color del texto e Imagen y, luego, selecciona Cambiar imagen.

#### 3. Relatos con efectos

Cuenta una historia con tu voz y algunos efectos de sonido. En GarageBand, puedes probar sonidos y combinarlos con relatos para compartir tu imaginación con los oyentes.

**Para comenzar:** Grábate mientras cuentas una historia. Descarga el paquete de sonidos Toy Box de la biblioteca de sonidos. Filtra por paquete de sonidos para buscar y agregar loops de Toy Box a tu grabación.

### 4. Una ráfaga de estilo

Tómate fotos en modo ráfaga mientras corres, saltas o bailas. Elige las mejores imágenes y edítalas de modo que reflejen tu estilo.

**Para comenzar:** En la app Cámara, mantén presionado el botón del obturador para capturar una ráfaga de fotos. En Fotos, elige la mejor toma, ajusta la luz y el color, y agrega un filtro.

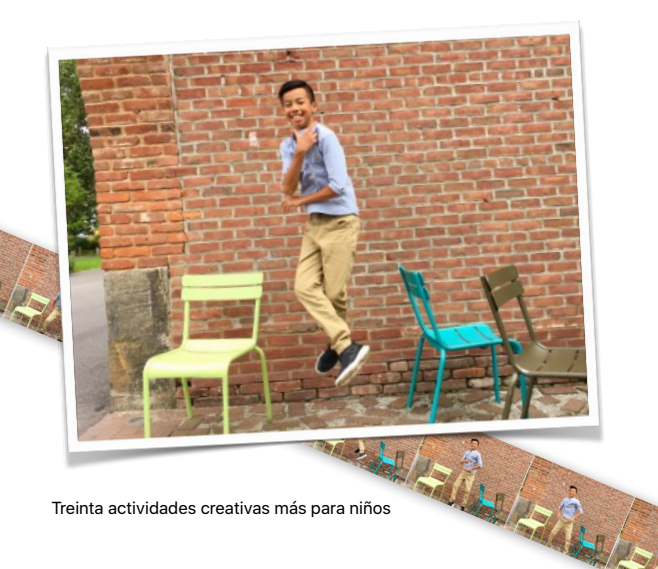

# 5. Actuar

Convoca a un par de personas y graba una escena cómica corta mediante un teleprompter. Usa disfraces y expresa distintas emociones para darles vida a tus personajes.

**Para comenzar:** Escribe la escena cómica corta en Pages. Toca los tres puntos que se encuentran en la parte superior derecha, toca Modo del presentador y, luego, toca la pantalla para iniciar el desplazamiento.

# 6. Colección de texturas

Confecciona un álbum de fotos de diferentes texturas que encuentres, por ejemplo, en prendas de vestir, mosaicos, la naturaleza o los automóviles. Recorta cada foto para mostrar solo la textura.

**Para comenzar:** Usa la app Cámara para capturar todos los patrones que puedas. En Fotos, puedes editar cada toma, recortarla y aplicarle otros cambios. Luego, toca el botón Compartir y agrega la foto a un álbum.

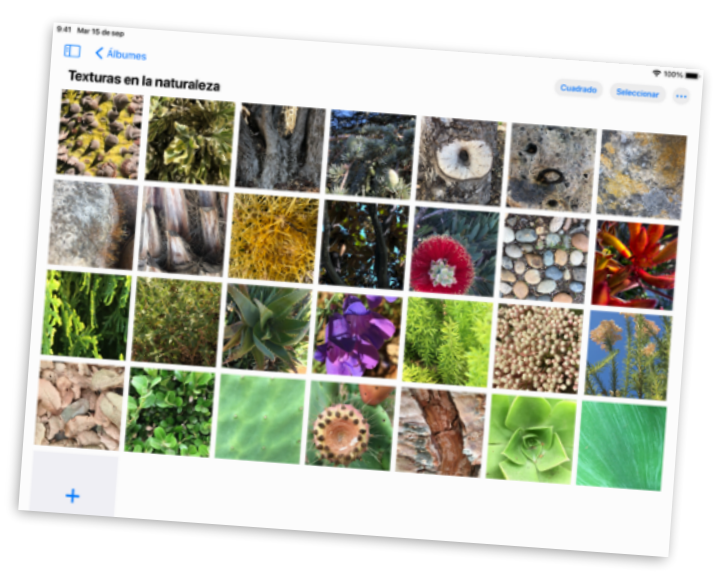

### 7. Relatar un cuento

Participa en un desafío de escritores con tus amigos. Configura temporizadores y establece turnos para realizar aportes a una historia con diferentes colores de letras.

**Para comenzar:** Empieza a escribir una historia en Pages y deja un final de suspenso para que el siguiente escritor pueda continuar. Toca el botón Colaborar para invitar a diferentes personas a trabajar en conjunto en la historia.

**N** [Volver](#page-0-0)

## <span id="page-2-0"></span>8. Ya es hora

Organiza tu día con alarmas que puedes etiquetar con emojis. Configura recordatorios sobre momentos importantes de tu día, como jugar con una mascota o prepararte a la mañana.

**Para comenzar:** Usa la app Reloj para agregar alarmas y, luego, cambia las etiquetas y agrega emojis. También puedes elegir un sonido que quieras que se reproduzca al apagar la alarma.

#### 9. Tu propia marca

Crea un logotipo gráfico para tu marca personal. Incluye tu nombre y un símbolo que te represente. Usa figuras, texto y dibujos.

**Para comenzar:** Crea un nuevo proyecto de Keynote y elige un tema básico. Una vez que crees el logotipo, expórtalo como imagen y, luego, compártelo.

#### 10. Libro de cuentos sobre juguetes

Crea un libro de cuentos cuyos protagonistas sean juguetes. Coloca los juguetes en diferentes poses y toma fotos de las acciones que realizan. Agrega las tomas al libro y grábate haciendo las voces de los personajes.

**Para comenzar:** Elige una plantilla de Libros en Pages. Usa los marcadores de posición multimedia para tomar fotos con facilidad. Agrega audio con el grabador integrado. Exporta el libro en formato EPUB para compartirlo con otras personas.

#### 11. Elabora un mapa de turismo

Marca en un mapa tridimensional las gemas ocultas en tu ciudad. Toma una captura de pantalla del área en la que vives y, luego,etiqueta los lugares a los que más te gusta ir.

**Para comenzar:** En Mapas, toca el botón Configuración de mapas ⓘ y, luego, toca Satélite. Toca 3D en el mapa. Toma una captura de pantalla y usa Marcado en Fotos para señalar ciertos lugares.

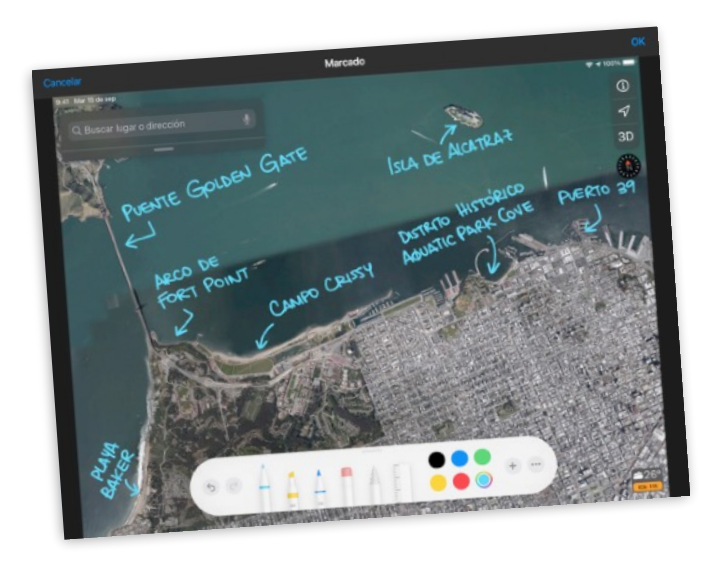

# 12. Inspiración

Crea un dibujo de un mural o una obra de arte que te guste de tu comunidad. Toma una foto de la obra de arte para usarla de fondo de pantalla y, luego, dibuja sobre ella algo que represente tu estilo.

**Para comenzar:** En una diapositiva en blanco de Keynote, toca el pincel en la parte superior de la pantalla. Toca Fondo, Imagen y, luego, Cambiar imagen para elegir una foto de tu biblioteca.

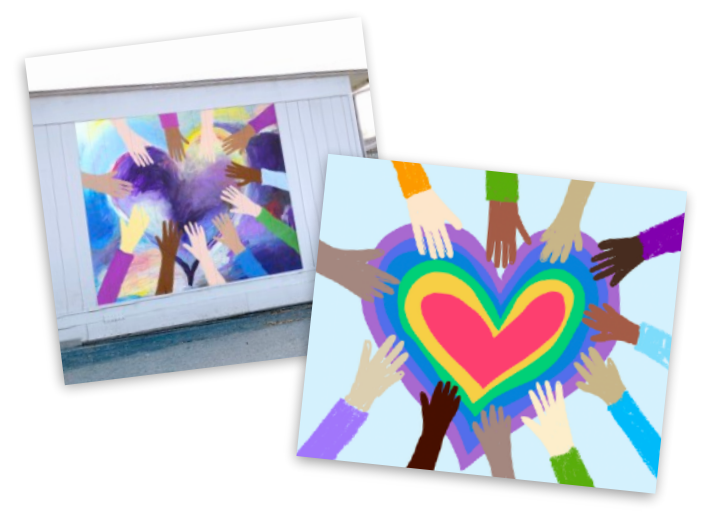

#### 13. Despierta a tu ritmo

Crea una canción con loops de GarageBand y úsala como el sonido de la alarma que te despierta por la mañana.

**Para comenzar:** Crea una canción, toca Live Loops y, luego, toca Nuevo. Busca los Apple Loops que quieras y arrástralos a la tablatura. Una vez que la canción esté completa, compártela como tono de llamada. Aparecerá como opción de sonido en la app Reloj.

#### 14. Salta, corre y crea saltos de montaje

Graba un video de baile que incluya saltos de montaje con tus amigos y familiares. Coreografía movimientos simples, como girar las manos en forma envolvente o balancear las caderas. Ordena los movimientos en secuencia, toca a alguien para que los haga y, luego, graba.

**Para comenzar:** En Clips, captura a un bailarín mientras realiza un paso y, luego, se detiene. Pausa la grabación. Pasa a otro bailarín, que comience con el mismo paso y agregue algunos más. Continúa de esa manera hasta el final del baile.

## 15. Haz un panel de visualización

Recopila imágenes que representen tus metas y planes, y dales vida en un lienzo. Agrega fotos, dibujos, texto y figuras, todo lo que te imagines para el futuro.

**Para comenzar:** Crea un documento de Numbers y elige una plantilla vacía blanca o negra. Para borrar el contenido del lienzo, toca el círculo que aparece en la esquina superior izquierda de la tabla y, luego, toca Eliminar.

# <span id="page-3-0"></span>16. Corta, pega y superpón

Haz un collage de tu vida. Comienza con una foto de tu lugar favorito. Agrega fotos de la familia, mascotas u objetos y, luego, elimina los fondos. Incluye texto y garabatos.

**Para comenzar:** Cambia el fondo de una diapositiva de Keynote por un paisaje de tu fototeca. Agrega otras fotos y, luego, usa Alfa instantáneo y las herramientas de dibujo para completar el collage.

# 17. Saluda

Graba un breve video en el que digas "hola" en diferentes idiomas. Usa Siri para aprender las palabras. Agrega Live Titles a tus clips, así como emojis y stickers que le den énfasis al texto.

**Para comenzar:** En Clips, toca el botón Live Titles y, luego, elige un estilo de texto. Grábate mientras saludas. Toca el mundo y elige otro idioma en el que quieras hablar.

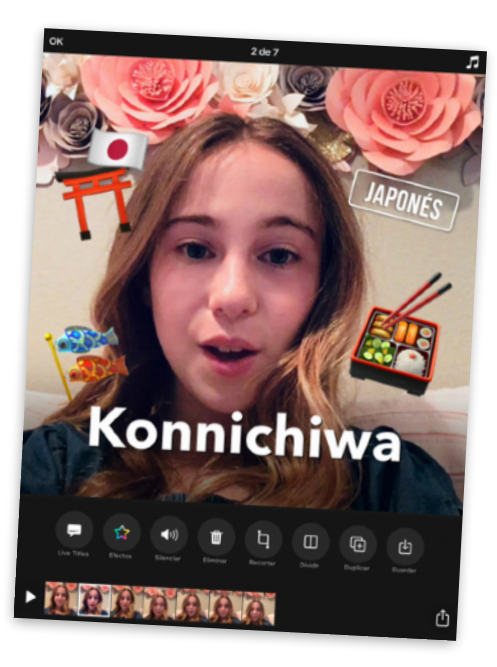

## 18. Dibuja con código

Visualiza el código al usarlo para diseñar un elemento gráfico creativo en la app Swift Playgrounds.

**Para comenzar:** En Swift Playgrounds, abre la página Hora de jugar del playground Espirales. Crea una figura divertida y toma una captura de pantalla. Luego, usa Marcado para transformar la figura en una obra de arte.

### 19. Un mundo de bondad

Toma una foto de un mensaje bondadoso escrito con algún objeto de la naturaleza. Sal al exterior y busca piedras, hojas o ramas para formar una frase que llame a la reflexión. Luego, captúrala desde un ángulo interesante.

**Para comenzar:** Usa la app Cámara para tomar una foto desde un ángulo picado. Luego, ajusta la luz y el color, recórtala o agrégale un filtro.

# 20. Crea un ritmo

Produce una canción de rap en GarageBand. Escribe rimas sobre el tema que prefieras, crea un ritmo y, luego, graba el rap sobre esa base rítmica.

**Para comenzar:** Crea una canción. Selecciona Drummer y elige un baterista. Toca Reproducir y ajusta la configuración. En la vista Pistas, agrega una pista. Arrastra el dedo hasta la grabadora de audio, toca Voz y, luego, graba el rap con el ajuste predeterminado Nítido.

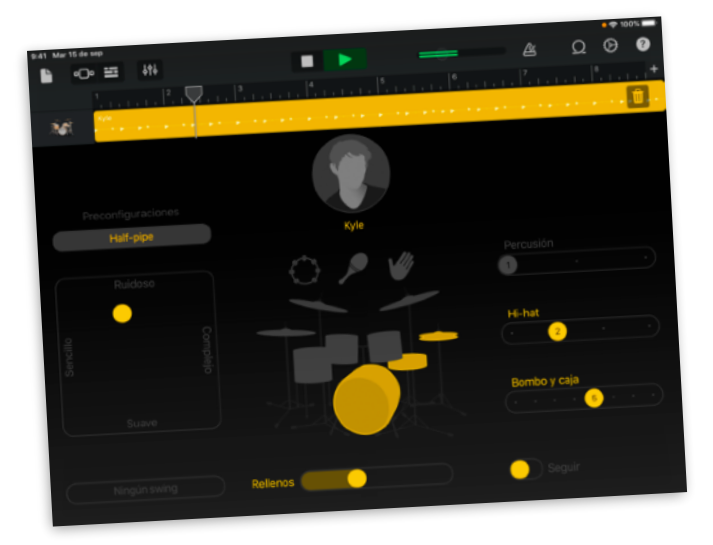

### 21. Anima un retrato

Convierte un retrato en un GIF animado. Dibuja en Keynote, duplica la diapositiva y, luego, cambia levemente la nueva diapositiva para agregarle movimiento. Repite los mismos pasos hasta completar el movimiento del retrato.

**Para comenzar:** Elige un tema básico para crear un proyecto. Agrega una diapositiva en blanco y dibuja al primer cuadro de la animación. Para duplicar una diapositiva, tócala en el navegador de diapositivas, toca Copiar y, luego, pega la copia debajo.

## 22. Misterio local

Crea un tráiler de una película sobre una búsqueda de algo en tu barrio. Escribe el [guion](http://education-static.apple.com/geo/mx/EveryoneCanCreate/Video/Guion.template) en Pages.

**Para comenzar:** Crea un nuevo proyecto de iMovie y toca Tráiler. Elige el tema Expedición y agrega clips de video y fotos al tráiler.

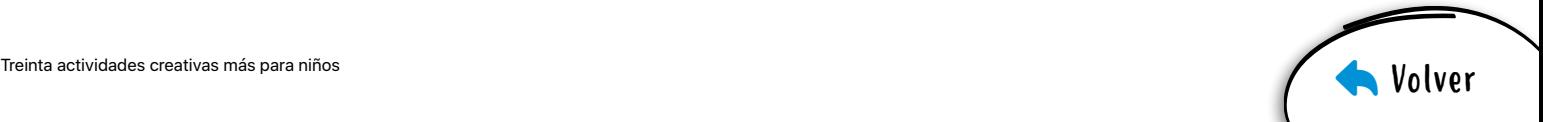

### <span id="page-4-0"></span>23. Vuelta al mundo

Crea una presentación de diapositivas con la lista de deseos para tu viaje. Explora las ciudades desde arriba. Luego, en las diapositivas, agrega palabras y figuras que describan tu recorrido.

**Para comenzar:** En Mapas, busca una ciudad importante, como Roma o Tokio. Toca Flyover y, luego, toca Iniciar recorrido. Toma capturas de pantalla instantáneas durante el recorrido y agrégalas a la presentación de diapositivas.

#### 24. One, deux, tres

Aprende a contar hasta diez en otros idiomas con GarageBand. Busca y reproduce sonidos de los números en el paquete de sonidos Toy Box.

**Para comenzar:** En un nuevo proyecto, abre el explorador de loops, filtra por Paquetes de sonidos y selecciona Toy Box. Luego, ingresa un idioma en el campo Buscar Apple Loops.

#### 25. Espectáculo de talentos

Organiza un espectáculo de talentos con FaceTime en grupo. Convoca algunos amigos y programa un día y una hora para que comience el espectáculo.

**Para comenzar:** Inicia una conversación grupal en Mensajes y agrega a todos los que quieras que participen en el espectáculo de talentos. Para iniciar FaceTime en grupo, toca los contactos en la parte superior de la pantalla y, luego, toca FaceTime.

### 26. Agradécele a un ayudante

Crea una tarjeta personalizada de agradecimiento para alguien que aprecies, que incluya una foto y un mensaje propios.

**Para comenzar:** Crea un documento en Pages, toca Papelería y, luego, elige una plantilla de tarjeta con foto. Cuando termines la tarjeta, expórtala en un archivo PDF para compartirla.

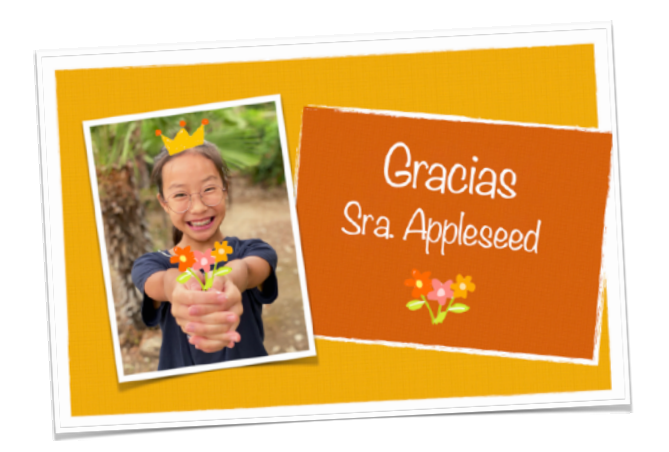

# 27. Muestra tu personalidad

Convierte una selfie en arte pop clásico. Diviértete con diferentes colores de fondo y detalles más brillantes.

Para comenzar: Agrega el filtro Noir a una selfie en Fotos y aumenta el nivel de contraste. Agrega la foto a Keynote. Usa Alfa instantáneo para eliminar el fondo y reemplazarlo con diversos colores. Agrega detalles brillantes.

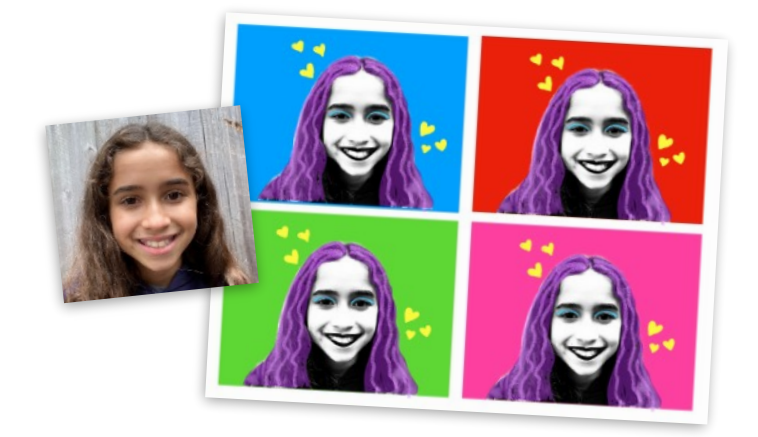

## 28. Informe meteorológico

Describe el pronóstico del tiempo en un breve video. Comienza con una captura de pantalla de la app Clima. Usa los accesorios para tomar fotos y grabar clips que permitan a alguien prepararse para el día.

**Para comenzar:** Captura un video con la app Cámara y, luego, combínalo con fotos y otros videos en Clips. Agrega stickers que aporten movimiento y música que represente el clima.

### 29. Remezcla algunos loops

Crea una canción desde la perspectiva de un productor de música. Comienza con una plantilla de Live Loops que te guste y, a partir de ahí, inventa tu propio arreglo.

**Para comenzar:** Elige una plantilla de Live Loops en GarageBand. Toca las celdas para escuchar los sonidos que puedes usar en tu arreglo y, una vez que hayas compuesto exactamente lo que quieres, procede con la grabación.

#### 30. Proyecto sobre tus pasiones

Comparte un proyecto sobre tus pasiones a partir de un medio creativo que te permita darle vida, como una mirada al medioambiente que tanto quieres a través del lente de una cámara o un podcast en el que cuentes la historia de tu familia.

**Para comenzar:** Descarga el [cuaderno de diseño de](https://www.apple.com/mx/education/docs/design-workbook.pages)  [Creatividad para todos](https://www.apple.com/mx/education/docs/design-workbook.pages) para desarrollar y compartir tus pasiones con otras personas.

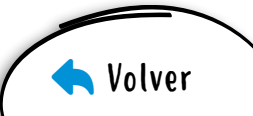